## Statistikk pa Citizen SR-270X

For å beregne standardavvik er det lettere å bruke et statistikk-program på kalkulatoren enn å sette direkte inn i formelen. Her kommer en kort beskrivelse av statistikk-programmet pa Citizen SR-270X.

For a fa tilgang til statistikk-programmet pa Citizen SR-270X, trykk mode, velg 2:STAT og deretter 1:1-VAR.

Når du så har lagt inn alle tallene i en serie, går du ut av tabellen ved å trykke AC (rød knapp). Velg så STATVAR (trykk 2nd (gul knapp) og 1) og deretter 5:Var. Du kan nå velge en rekke statistiske variable for datasettet du la inn.

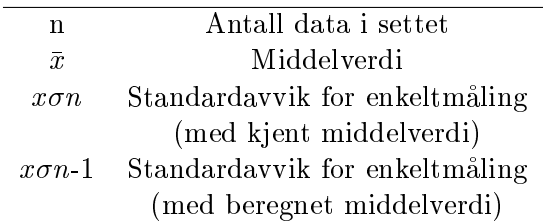

I dette forsøket er det verdien  $x\sigma n-1$  vi bruker for standardavviket for en enkeltmåling, fordi middelverdien blir beregnet fra dataene vi har. Dere kan kontrollere at resultatet blir det samme om man setter tall inn i formelen i notatet for usikkerhet.  $x\sigma n$  brukes i visse andre tilfeller dere får mer om dette i statistikk. For å finne standardavviket for middelverdien, deler man standardavviket for en enkeltmåling med roten av antall målinger  $\sqrt{n}$ .

For dette forsøket har vi altså:

$$
\bar{\tau} = \bar{x}
$$

$$
\Delta \tau = x \sigma n - 1
$$

$$
\Delta \bar{\tau} = \frac{\Delta \tau}{\sqrt{n}}
$$